# Vostro 15 3000 Series

Hurtig startguide Pikaopas **Hurtigstart** 

# Quick Start Guide

### 1 Connect the power adapter and press the power button

Tilslut strømadapteren og tryk på tænd/sluk-knappen Kytke verkkolaite ja paina virtapainiketta Slik kobler du til strømadapteren og trykker på strømknappen Anslut strömadaptern och tryck på strömbrytaren

# $\triangle$ كالمسم  $\left(\widehat{\text{DOL}}\right)$

### Create recovery media for Windows

Kirjoita Windows-hakuun **Palautus**, napsauta Luo palautusmedia ja noudata näytön ohjeita.

Opret genoprettelsesmedie for Windows Luo Windowsin palautusmedia Opprett gjenopprettingsmedie for Windows Skapa återställningsmedia för Windows

#### In Windows search, type Recovery, click Create a recovery media, and follow the instructions on the screen.

I Windows-søgning, skriv Genoprettelse, klik på Opret et genoprettelsesmedie, og følg instruktionerne på skærmen.

Skriv Gjenoppretting i Windows-søk, klikk på Opprett et gjenopprettingsmedium, og følg instruksjonene på skjermen.

Utgå från Windows Search och skriv in Återställning, klicka på Skapa återställningsmedia och följ anvisningarna på skärmen.

### Locate Dell apps

Find Dell-apps | Paikanna Dell-sovellukset Finn Dell-apper | Leta redan på dina Dell-appar

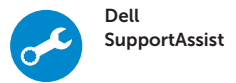

#### Check and update your computer

© 2016 Dell Inc. © 2016 Microsoft Corporation. © 2016 Canonical Ltd.

Tjek og opdater din computer Tarkista ja päivitä tietokoneesi Kontroller og oppdater datamaskinen Kontrollera och uppdatera din dator

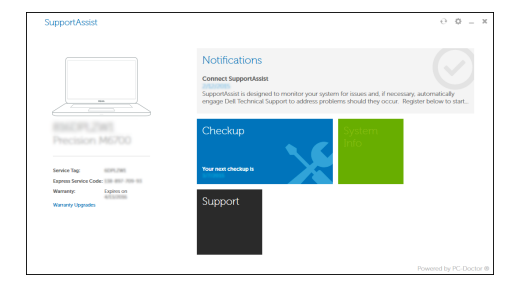

#### Ubuntu

#### Follow the instructions on the screen to finish setup.

Følg instruktionerne på skærmen for at afslutte opsætning. Suorita asennus loppuun noudattamalla näytön ohjeita. Følg instruksene i skjermen for å gjøre ferdig oppsettet. Slutför inställningen genom att följa anvisningarna på skärmen. Product support and manuals

Produktsupport og manualer Tuotetuki ja käyttöoppaat Produktstøtte og -håndbøker Produktsupport och handböcker Dell.com/support Dell.com/support/manuals Dell.com/support/windows

Contact Dell Kontakt Dell | Ota yhteyttä Delliin Kontakt Dell | Kontakta Dell

#### Dell.com/contactdell

Regulatory and safety Lovgivningsmæssigt og sikkerhed Säädöstenmukaisuus ja turvallisuus Lovpålagte forhold og sikkerhet Reglering och säkerhet

Dell.com/regulatory\_compliance

#### Regulatory model

Regulatorisk model | Säädösten mukainen malli Regulerende modell | Regleringsmodell

P63F

#### Regulatory type

Regulatorisk type | Säädösten mukainen tyyppi Regulerende type | Regleringstyp

P63F002

#### Computer model

Computermodel | Tietokoneen malli Datamaskinmodell | Datormodell

Vostro 15-3568

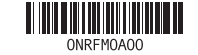

Printed in China. 2016-06

### 2 Finish Windows 10 setup

Afslut installation af Windows 10 Suorita Windows 10 -asennus loppuun Fullfør Windows 10-oppsettet | Slutför Windows 10-inställningen

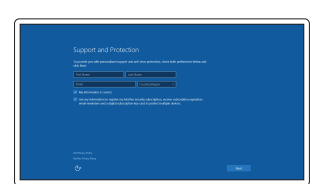

### Enable Support and Protection

Aktiver Support og Beskyttelse Ota tuki ja suojaus käyttöön Aktiver støtte og beskyttelse Aktivera support och skydd

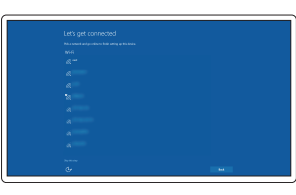

#### Connect to your network Opret forbindelse til netværket Muodosta verkkoyhteys Koble deg til nettverket ditt

Anslut till ditt nätverk

#### $\mathbb Z$  NOTE: If you are connecting to a secured wireless network, enter the password for the wireless network access when prompted.

BEMÆRK: Hvis du tilslutter til et sikret trådløst netværk, indtast adgangskoden til det trådløse netværk når du bliver bedt om det.

HUOMAUTUS: Jos muodostat yhteyttä suojattuun langattomaan verkkoon, anna langattoman verkon salasana kun sitä pyydetään.

- MERK: Hvis du skal koble til deg et sikkert trådløst nettverk, skal du angi passordet som brukes for å få tilgang til det trådløse nettverket, når du blir bedt om det.
- ANMÄRKNING: Om du ansluter till ett säkert trådlöst nätverk, ange lösenordet för trådlös nätverksåtkomst när du ombeds göra det.

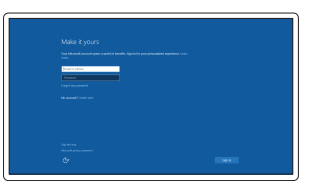

#### Sign in to your Microsoft account or create a local account

Log på din Microsoft-konto eller opret en lokal konto Kirjaudu Microsoft-tilillesi tai luo paikallinen tili

Logg inn på Microsoft-kontoen din eller opprett en lokal konto Logga in till ditt Microsoft-konto eller

skapa ett lokalt konto

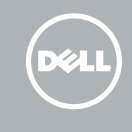

Egenskaber | Ominaisuudet | Funksjoner | Funktioner

- 
- 
- 
- 18. Netværksport
- 19. Strømstikport
- 
- 22. Servicemærke

- 18. Verkkoportti
- 19. Virtaliitäntä
- 20. Akku
- 21. Akun salpa
- 22. Huoltomerkkitarra

- 
- 
- 
- 
- 
- 1. Kamera 2. Kamerastatusindikator 3. Mikrofon 4. Sikkerhedskabelslot 5. Strømknap 6. Optisk drev 7. USB 2.0-port 8. Headset-port 9. Hukommelseskortlæser 10. Fingeraftryklæser 11. Højttaler 15. USB 3.0-porte 16. HDMI-port 17. VGA-port 20. Batteri 21. Batterilås
- 12. Strøm- og batteristatusindikator/ harddiskaktivitetsindikator
- 13. Berøringsplade
- 14. Høittaler
- 1. Kamera 2. Kameran tilavalo 3. Mikrofoni 4. Suojakaapelin paikka 5. Virtapainike 6. Optinen asema 7. USB 2.0 -portti
- 8. Kuulokeliitäntä
- 9. Muistikortinlukija
- 10. Sormenjäljenlukija
- 11. Kaiutin
- 12. Virran ja akun tilavalo/kiintolevyn toiminnan merkkivalo
- 13. Kosketuslevy
- 14. Kaiutin
- 1. Kamera
- 2. Statuslys for kamera
- 3. Mikrofon
- 4. Spor til sikkerhetskabel
- 5. Strømknapp
- 6. Optisk stasjon
- 7. USB 2.0-port
- 8. Hodetelefonport
- 9. Minnekortleser
- 10. Fingeravtrykksleser
- 11. Høyttaler
- 12. Statuslys for strøm og batteri/Lys for harddiskaktivitet
- 13. Styreplate
- 14. Høyttaler
- 1. Kamera
- 2. Kamerastatuslampa
- 3. Mikrofon
- 4. Plats för kabellås
- 5. Strömbrytare
- 6. Optisk enhet
- 7. USB 2.0-port
- 8. Hörlursport
- 9. Minneskortläsare
- 10. Fingeravtrycksläsare
- 11. Högtalare
- 12. Ström- och batteristatuslampa/ hårddiskaktivitetslampa
- 13. Pekskiva
- 14. Högtalare

15. USB 3.0-porter 16. HDMI-port 17. VGA-port 18. Nettverksport 19. Strømkontaktport

15. USB 3.0 -portit

16. HDMI-portti 17. VGA-portti

> 20. Batteri 21. Batterispärr

- 
- 4. Security-cable slot
- 
- 
- 
- **10.** Fingerprint reader
- 12. Power and battery-status light/ hard-drive activity light
- 13. Touchpad
- 14. Speaker

15. USB 3.0 ports 16. HDMI port 17. VGA port 18. Network port 19. Power connector port

20. Battery 21. Battery latch 22. Service tag label

Increase volume ÍЕЗ.

20. Batteri 21. Batterilås

22. Servicemerke-etikett

15. USB 3.0-portar 16. HDMI-port 17. VGA-port 18. Nätverksport 19. Port för nätanslutning

22. Etikett med servicenummer

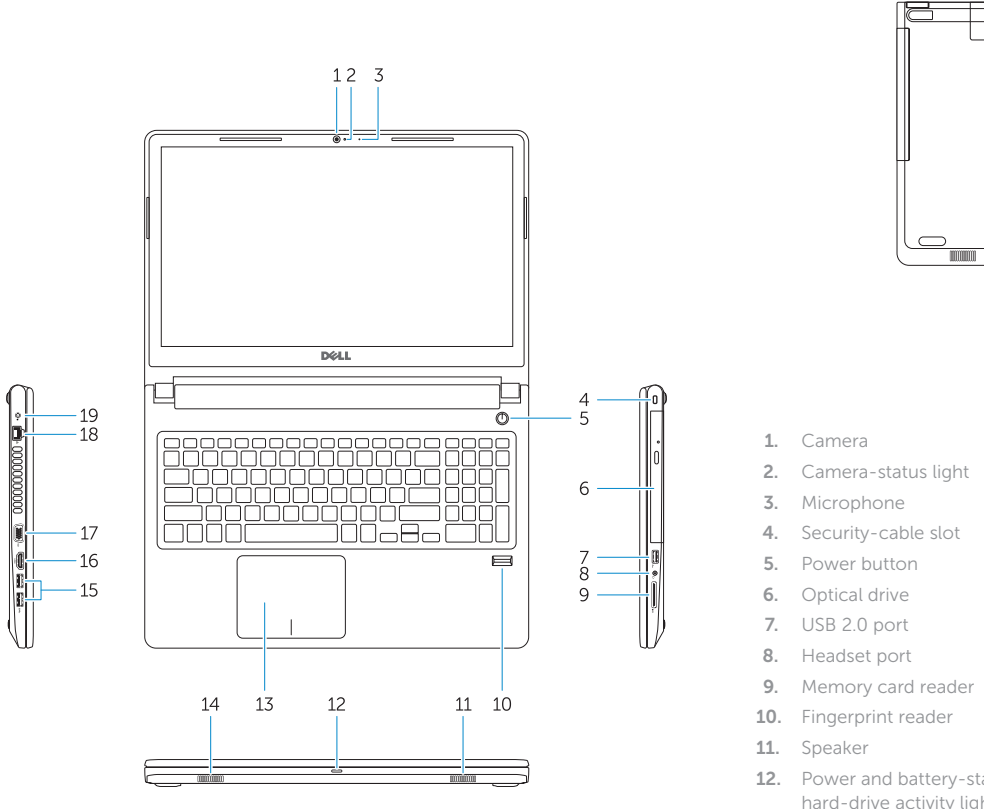

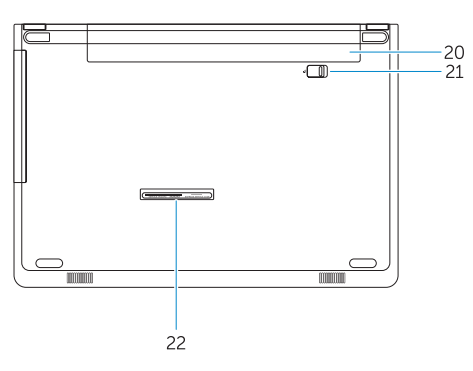

Shortcut keys

Genvejstaster | Pikavalintanäppäimet Snarveistaster | Kortkommandon

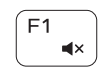

### Mute audio

Slå lyden fra | Mykistä ääni Demp lyden | Stäng av ljud

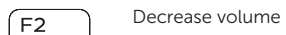

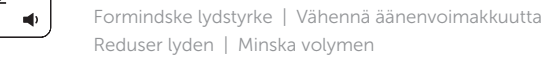

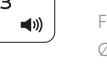

Forøge lydstyrke | Lisää äänenvoimakkuutta Øk lyden | Öka volymen

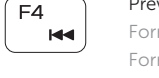

#### ∫ F5 -− ⊳u l

### Previous track

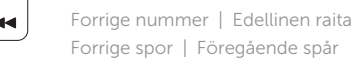

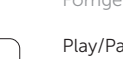

Forrige spor | Föregående spår

Play/Pause

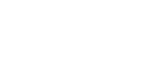

Afspille/Pause | Toista/tauko

Spill/pause | Spela upp/pausa

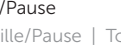

#### Next track

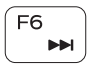

Næste nummer | Seuraava raita Neste spor | Nästa spår

## ັຼຕ

Extend display Udvide skærm | Laajenna näyttö

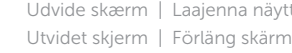

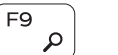

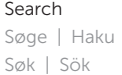

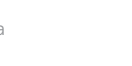

#### $F11$  $\ddot{\circ}$

#### Decrease brightness

Formindske lysstyrke | Vähennä kirkkautta Demp lysstyrken | Minska ljusstyrkan

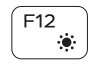

#### Increase brightness

Forøge lysstyrke | Lisää kirkkautta Øk lysstyrken | Öka ljusstyrkan

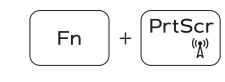

#### Toggle off/on wireless

Slå trådløst fra/til | Kytke langaton pois/päälle Veksle trådløst nettverk | Slå av/på trådlösa nätverk

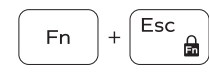

#### Toggle Fn-key lock

Tænde/slukke for FN-tastlås Vaihda Fn--näppäinlukituksen asentoa Veksle Fn-låsen Växla Fn-tangentlås

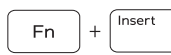

### Sleep

Slumre | Lepo Dvale | Strömsparläge

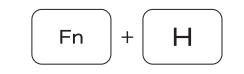

#### Toggle between power and battery-status light/ hard-drive activity light

Skift mellem strøm- og batteristatusindikator/ harddiskaktivitetsindikator

Vaihda virran ja akun tilan merkkivalon/kiintolevyn toiminnan merkkivalon välillä

Veksle mellom statuslys for strøm og batteri og lys for harddiskaktivitet

Växla mellan ström-/batteristatuslampa/ hårddiskaktivitetslampa